#### **Pre-Tool section**

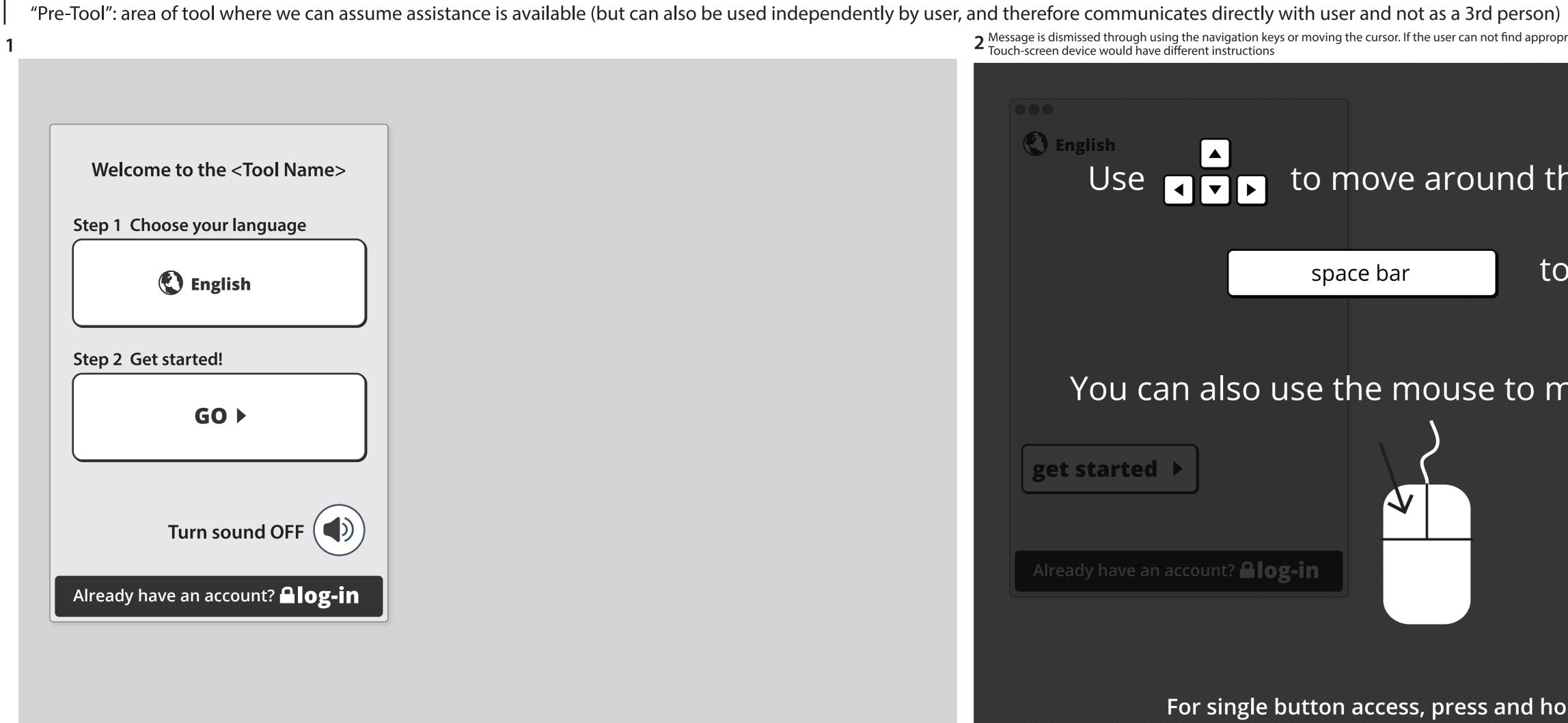

clicking "GO" would take user directly to essentials but language could remain as one of the preferences so the user could verify it?

- English Use The to move around the screen and to select space bar You can also use the mouse to make a selection get started ► V Already have an account? **Alog-in** For single button access, press and hold any button.
- 2 Message is dismissed through using the navigation keys or moving the cursor. If the user can not find appropriate keys, alternative keys would be suggested if available. Touch-screen device would have different instructions

| enter language                                              |
|-------------------------------------------------------------|
|                                                             |
|                                                             |
|                                                             |
|                                                             |
|                                                             |
|                                                             |
| English 🗸                                                   |
| Europe de (Europe de io)                                    |
| French (Français)                                           |
|                                                             |
| Afrikaans                                                   |
| Albanian (Shqip)                                            |
|                                                             |
| $A = \left[ \frac{1}{2} \right] \left[ \frac{1}{2} \right]$ |

Pre-tool section could also include some questions or a check-list that the user or an assistant could fill out before entering the essentials section - but the more we put in the pre-tool section, the higher the risk of getting it wrong for the user. For example:

I like:

visuals ASL screen reader keyboard mouse other input

#### First Essentials section (style will flow smoothly from pre-tool section)

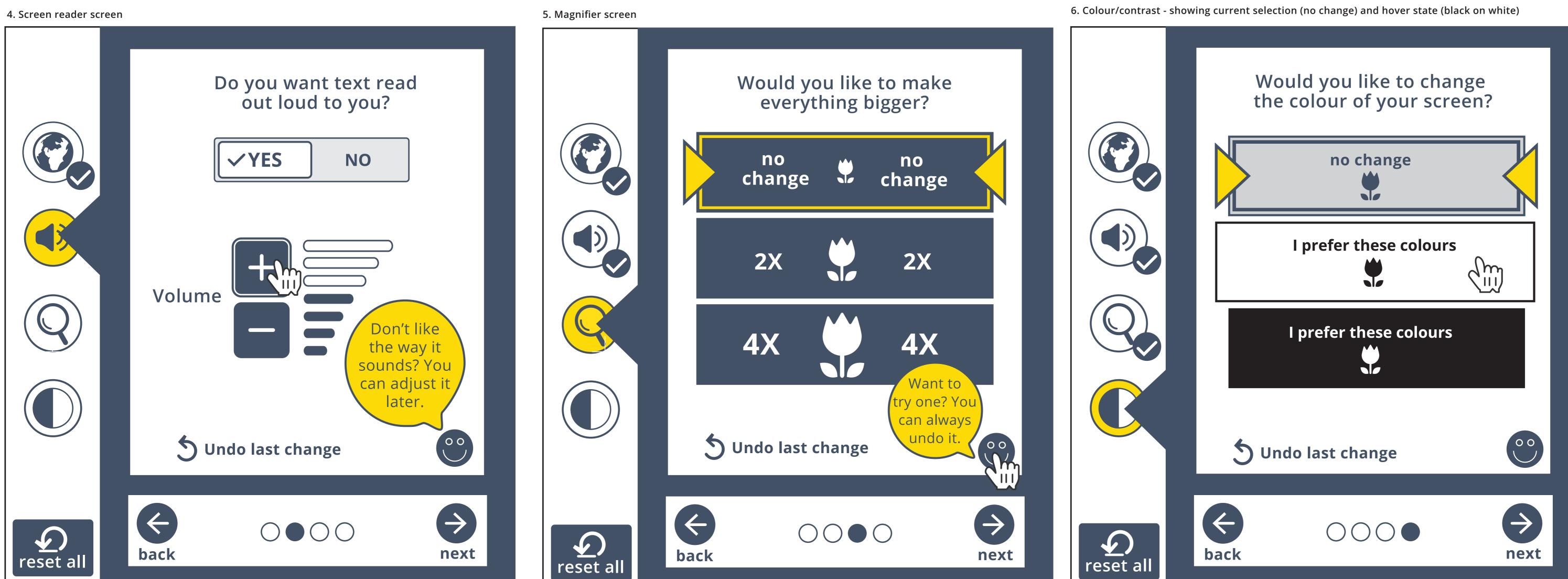

occassional prompts appear?

"don't like the way it sounds..." to let user know refinements can be made later prompt appears when user hovers over or selects happy face?

The next two screens are visual preferences - give user option to skip these if they are non-visual?

prompts can also encourage user to try something out

### Other screens/preferences?

- essentials ? (from requirements doc)
- line height - Braille output
- alternate pointing (touch-screen)
- mouse keys
- speech input (tech?)
- bounce keys
- slow keys

## First Explore sect (one example)

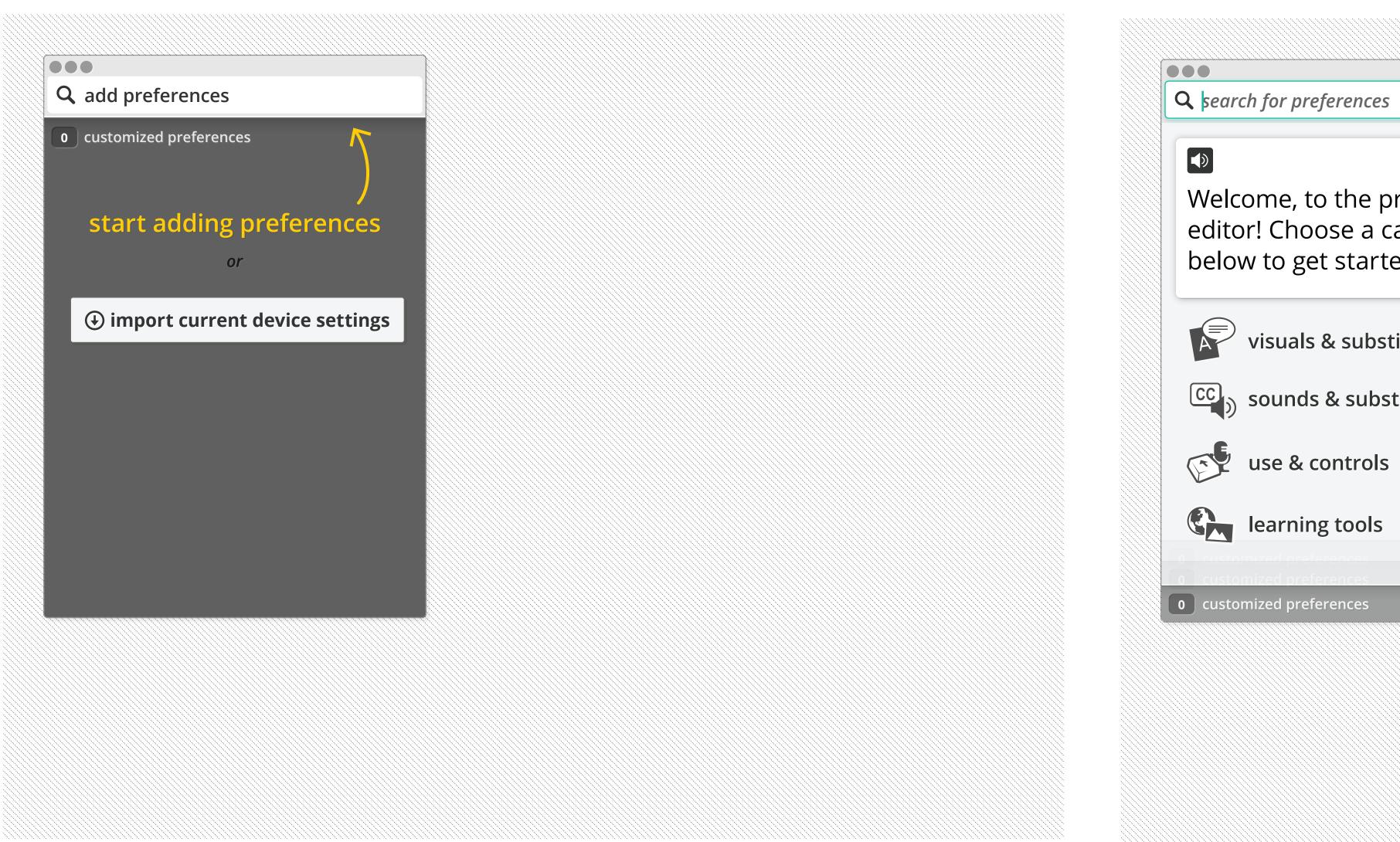

# categories introduced

## presets introduced (clusters of preferences)

| )          |  | •••                       |
|------------|--|---------------------------|
| es         |  | Q visuals & substitutes   |
| hide guide |  | ← CATEGORIES              |
| preference |  | hide guide                |
| category   |  | Have all text and images: |
| rted:      |  | □ larger with contrast    |
|            |  | 🔲 spoken out loud         |
| ostitutes  |  | in simpler layout         |
| ostitutes  |  |                           |
|            |  | size                      |
| ls         |  |                           |
| S          |  | A MORE OPTIONS            |
|            |  | contrast                  |
|            |  | o customized preferences  |
|            |  |                           |
|            |  |                           |
|            |  |                           |
|            |  |                           |
|            |  |                           |

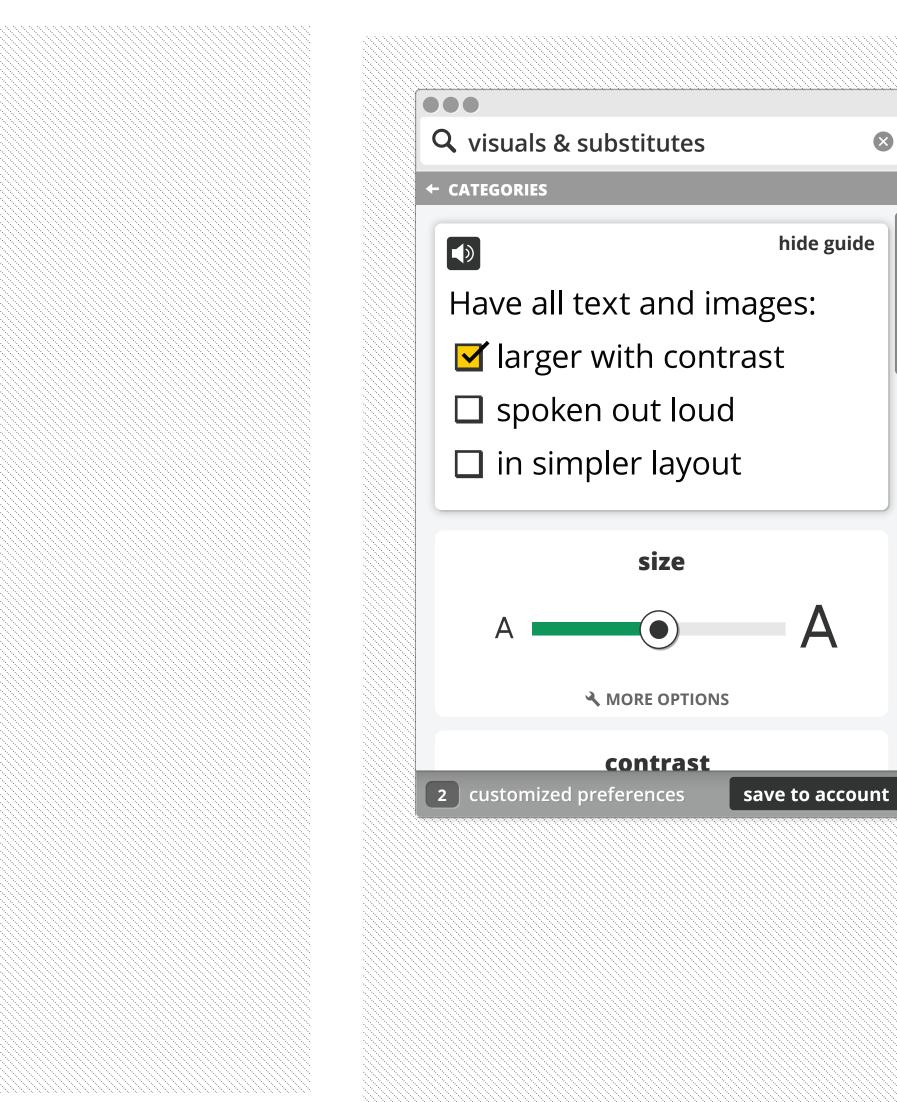

## selecting a preset automatically adjusts individual preferences

## tutorials and other digi-lit features are sprinkled throughout

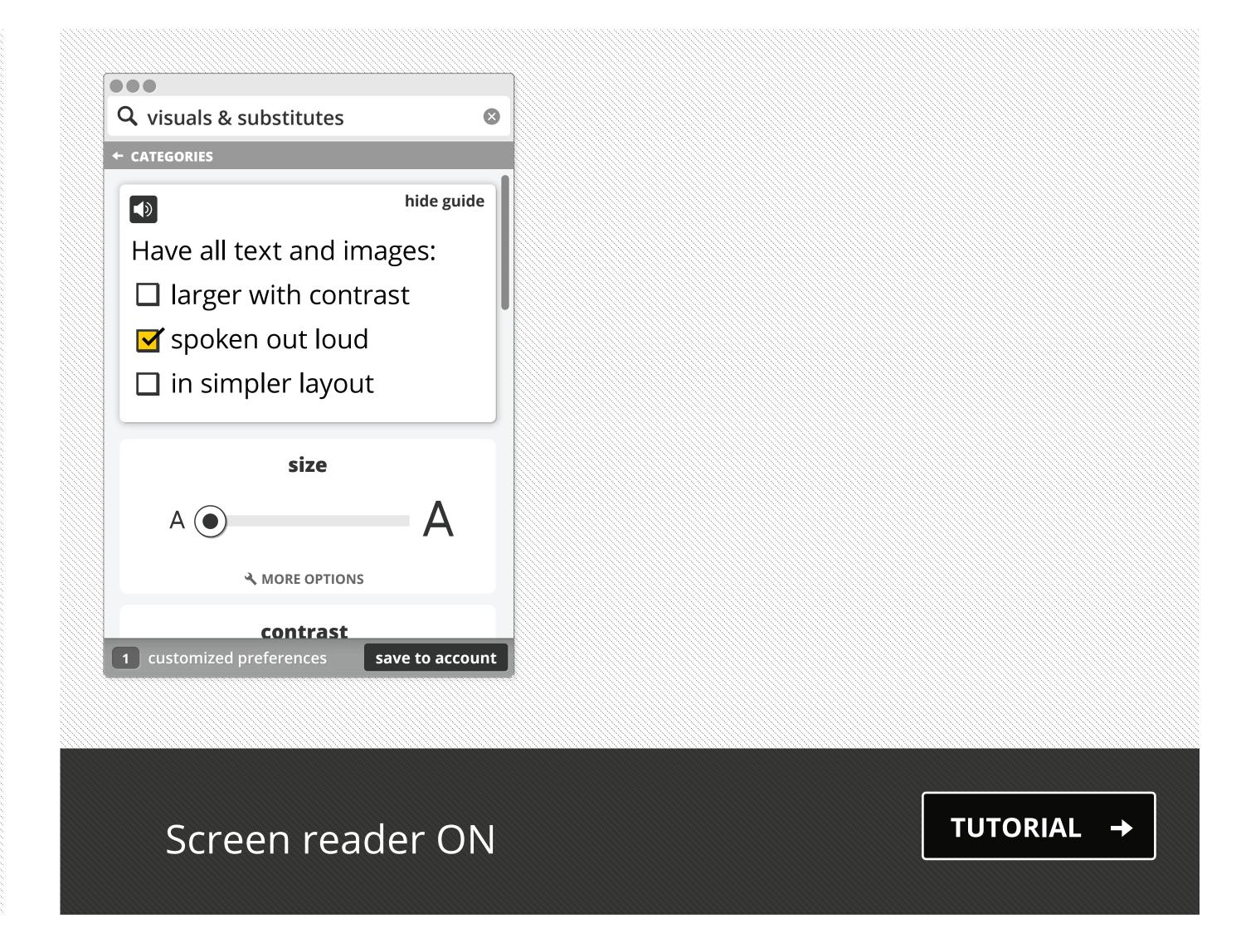